デスクトップの V525-5aJwdf フォルダ内の PenTablet 5.2.5-5a.exe ファイルをダブルクリックで実行してくだ さい。セットアッププログラムが起動します。画面の指示に従いタブレットドライバのインストールを行って下さい。

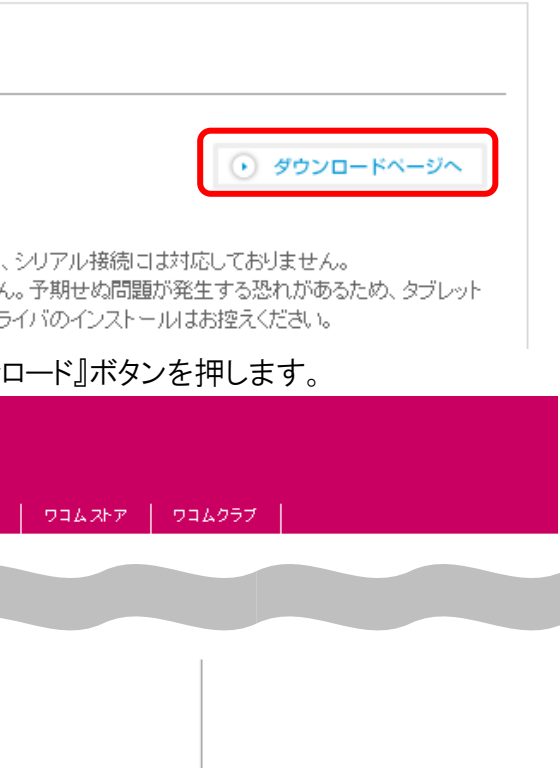

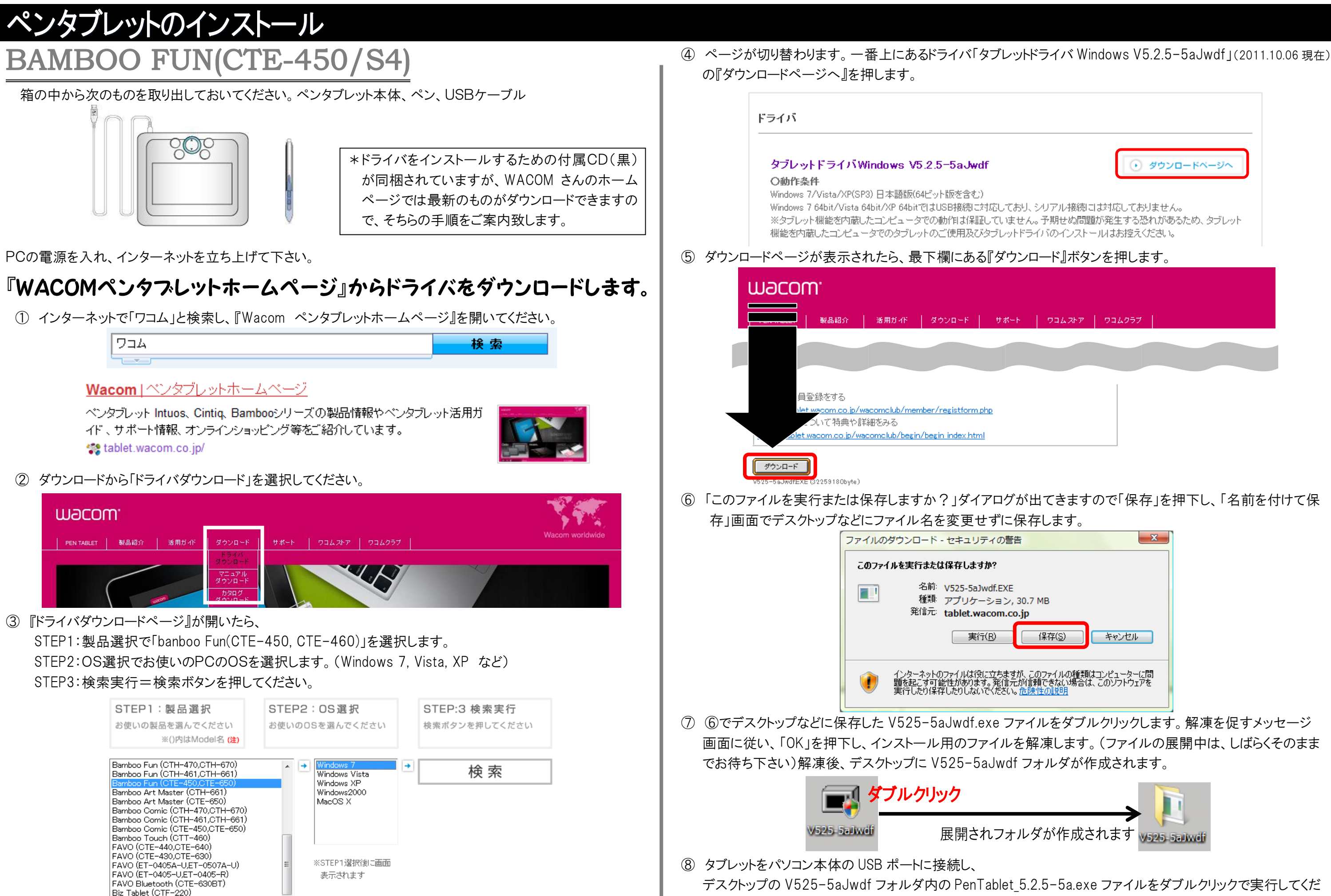

Smart Scroll (BH-0110,BH-0118)

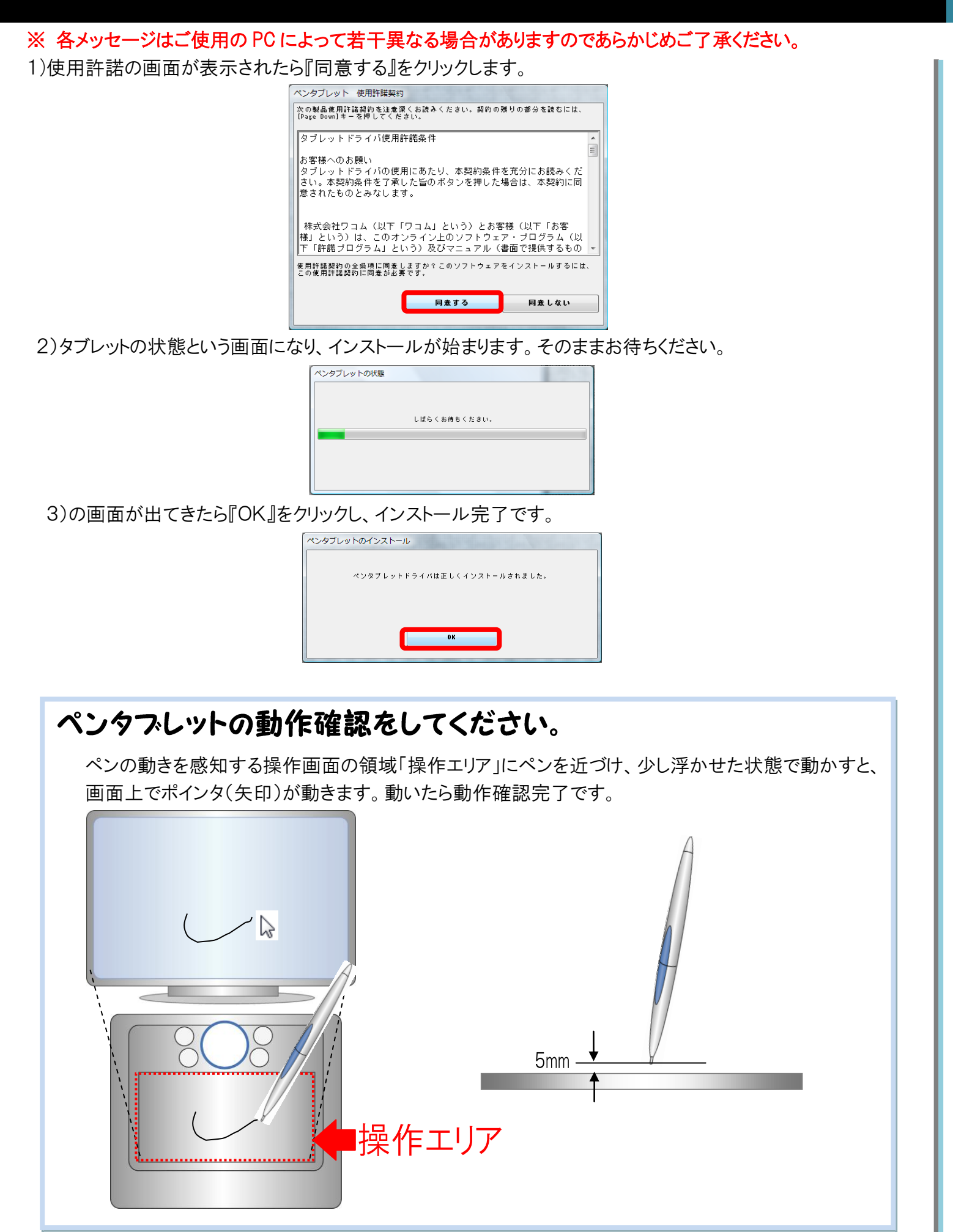

# カメラの設置

## **Logicool HD Webcam C270m**

箱の中から次のものを取り出しておいてください。PC カメラ本体、ヘッドセット

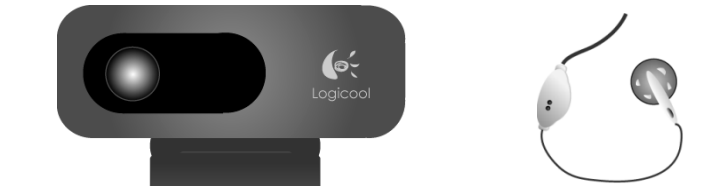

カメラをパソコン本体のUSBポートに接続してください。 付属のイヤホンマイクをマイクとヘッドホンをそれぞれの端子に接続してください。

 $\textcolor{black}{\textcircled{\tiny{1}}}\, \textcolor{black}{\bullet}$ 緑 = ヘッドホン ピンク = マイク  $\overline{O}$ 

#### ※端子はお使いの PC によって色が違う場合もあります。

※ロジクールのカメラは、マイクが内蔵されています。集音率が高いため、聞き取りづらいこともありますが、 その時はカメラのマイクを解除して、付属のヘッドセットを利用します。

カメラは、接続するだけで使える場合がほとんどですが、 接続しても映らない場合はドライバをインストールしてください。

#### カメラ内蔵のパソコンをお持ちのお客様

マイクも内蔵されている場合が多いので、イヤホンだけご準備ください。 その場合、普段音楽を聴いているようなイヤホンで構いません。

### カメラをお持ちのお客様

付属のヘッドセットやイヤホンマイクもご準備ください。